Znajdziesz w nim informacje niezbędne do złożenia wniosku oraz o przyszłej realizacji Projektu. Czytając Regulamin zwróć uwagę na ważne informacje dotyczące warunków udziału.

> Elektroniczną księgę dla Twojego budynku możesz pobrać ze strony www.ekw.ms.gov.pl

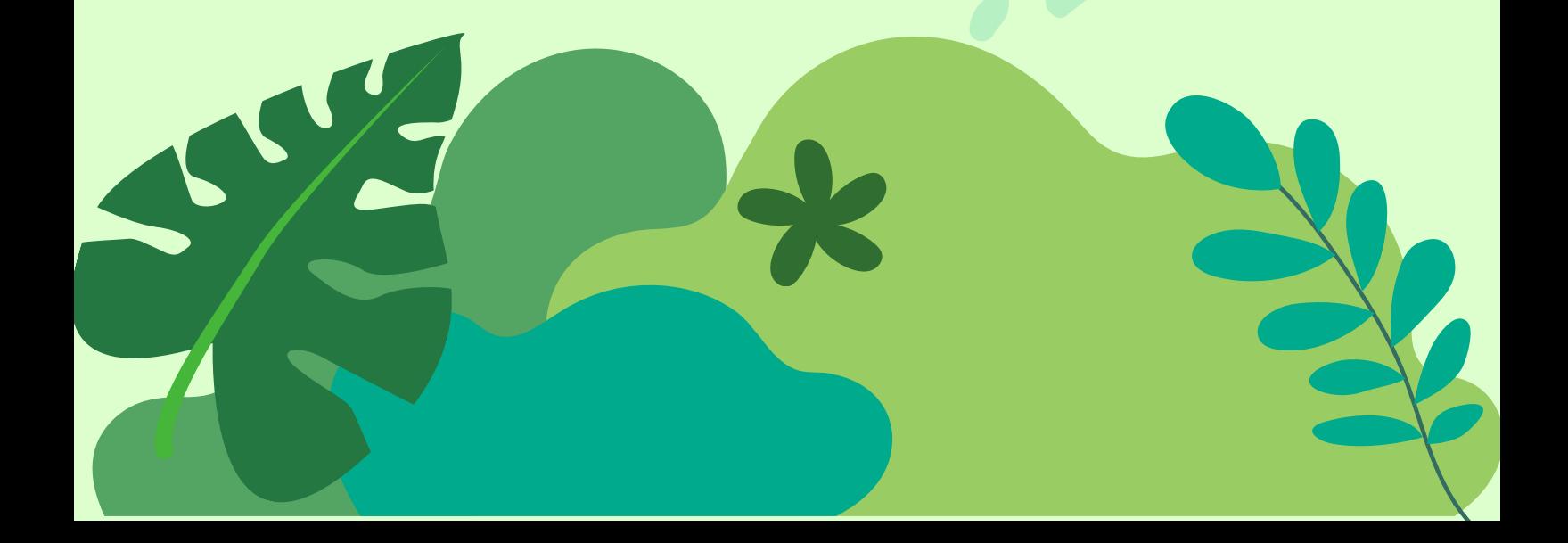

Wypełnij wniosek o przyznanie grantu oraz odpowiednie

załączniki. Pamiętaj, jeśli budynek ma współwłaścicieli będzie wymagana ich zgoda.

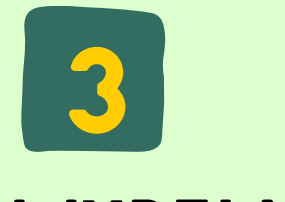

#### **ZLEĆ** przygotowanie Karty WERYFIKACJI budynku

## Wypełnij wniosek

## pobierz **DOKUMENTY**

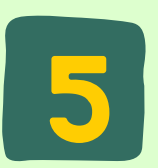

## Pobierz i wydrukuj księgę wieczystą

Dzięki temu dobierzesz odpowiednią moc pompy. Pamiętaj, kartę może wypełnić jedynie osoba z odpowiednimi uprawnieniami. Wniosek bez Karty jest odrzucany.

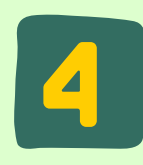

Wzór wniosku wraz załącznikami pobierzesz ze strony internetowej www.subregion.pl

# U J zapoznaj się z **REGULAMINEM**

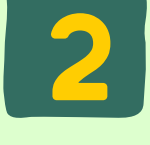

# aby złożyć wniosek o grant oze 10 kroków

Deklarację dotyczącą kotła w Twoim budynku pobierz z Centralnej Ewidencji Emisyjności Budynków www.zone-web.gunb.gov.pl

6

## Pobierz i wydrukuj DEKLARACJĘ CEEB

8 **PRZYJMOWANIE** wniosków

Wnioskodawcy będą przyjmowani od 8 kwietnia do 8 maja 2024 r. w godzinach: poniedziałki, wtorki, czwartki i piątki: 9.00-14.00. środy: 12.00- 17.00. Adres: ul. Rudzka 13C, kampus, budynek z zegarem

Pamiętaj o zabraniu ze sobą dokumentu tożsamości. **Powodzenia!**

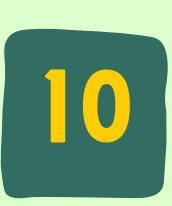

### Pamiętaj o DOKUMENCIE tożsamości

Jeśli po zapoznaniu się z dokumentami nadal masz wątpliwości, napisz do nas na adres e-mailowy: grantyoze@subregion.pl zadzwoń pod numer telefonu 32 42 22 446 wewnętrzny 4 lub 6 bądź zapytaj osobiście w Biurze Związku.

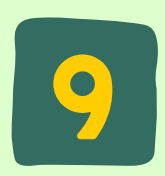

## potrzebujesz **WIĘCEJ** informacji?

Sprawdź jeszcze raz czy masz komplet dokumentów. Uzupełniać można je tylko raz na nasze wezwanie.

7

## SKOMPLETUJ WNIOSEK

Po złożeniu wniosków odbywać będzie się weryfikacja Twoich dokumentów. Ogłoszenie wyników naboru sprawdzisz na stronie internetowej **www.subregion.pl**